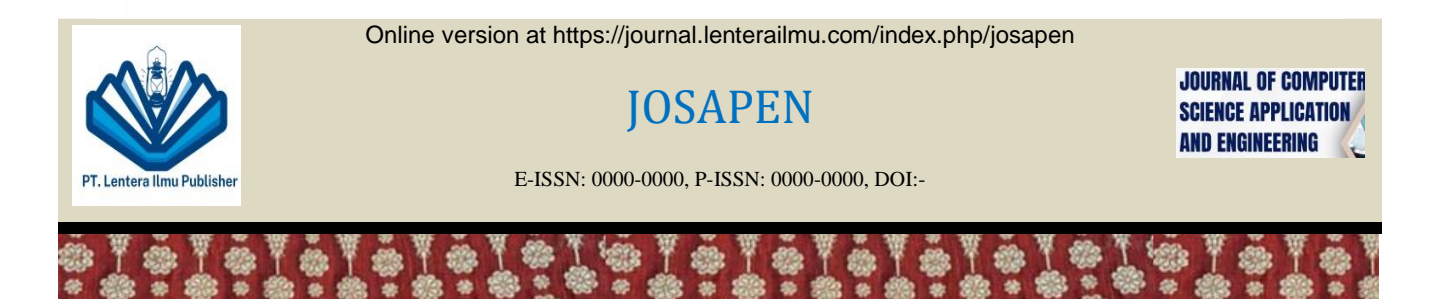

# **E-Training Course Test Apps as a Media for Measuring Students' Academic Abilities**

# *Siti Fatimah*

*Universitas Indo Global Mandiri, Palembang, Indonesia*

# **A R T I C L E I N F O**

*Article history:* Received 10 January 2022 Revised 20 July 2022 Accepted 20 November 2022

#### *Keywords:*

E-Training application Prototype model implementation Educational technological advancements

# **A B S T R A C T**

This study introduces an E-Training application developed to overcome limitations in traditional classroom settings where time constraints and delayed material delivery hinder student development. E-Training, utilizing information technology in education, responds to the evolving landscape of technological advancements and the global need for IT-based teaching concepts. The implementation of this system follows the prototype model, emphasizing iterative development stages, enhancing understanding, reducing risks, and ensuring cost-effective solutions. The research outlines the comprehensive design process involving UML diagrams, including use case, activity, sequence, and class diagrams, to establish a versatile educational platform. It details the system's structure involving three key actors: admin, student, and teacher. Moreover, the study elaborates on the testing phases encompassing black box and white box methodologies. Black box tests validate successful functionalities like logins, data input, and storage across user roles. Meanwhile, white box testing focuses on logic verification, ensuring accurate computations and display of student scores and rankings. Overall, this E-Training application emerges as a solution bridging the limitations of traditional classrooms, offering an adaptable environment for learning and teaching. Its systematic development and successful testing signify a substantial stride towards enhancing educational accessibility and effectiveness in the digital age.

*This is an open access article under th[e CC BY-SA](https://creativecommons.org/licenses/by-sa/4.0/) license.*

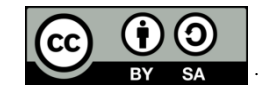

# **1. Introduction**

The time available for teachers and students to meet face-to-face in the classroom is very limited. In addition, the process of delivering teaching materials is almost entirely carried out in the classroom, which causes the delivery of teaching materials to be late or even not delivered if the meeting does not take place. This can hamper student development. To overcome this problem, an E-Learning application was created [\[1\].](#page-4-0) E-learning is an educational system or concept that utilizes information technology in the teaching and learning process. Along with the

<sup>\*</sup> *Corresponding author:* Siti Fatimah

increasingly rapid development of information technology (IT), the need for an IT-based teaching and learning concept and mechanism has become unavoidable, especially in the world of education. This concept, which became known as E-learning, brought about a change or transformation of conventional education into digital form, both in terms of content and systems [\[2\],](#page-4-1) [\[3\].](#page-4-2) The global era requires the world of education to always and always adapt to technological developments in efforts to improve the quality of education, especially in the learning process. Information technology is the development of information systems by combining computer technology with telecommunications.

As an educational institution, MTs Muhammadiyah 1 Palembang plays a role in the development of science. As a consequence of this, MTs Muhammadiyah 1 Palembang must be able to improve the quality and quality of the education it provides. At MTs Muhammadiyah 1 Palembang, one of the teaching and learning processes between students and teachers is carried out by meetings between students and teachers in class. If meetings between teachers and students do not occur then the learning process cannot be carried out. Apart from this, the process of transferring knowledge is mostly carried out in the classroom, which causes the transfer of knowledge to be hampered. E-training allows students to study and practice questions outside of school hours, providing a different atmosphere because learning does not have to be in the classroom, and with one website facility it will be more fun.

# **2. Method**

First, the research method that the author used to achieve the objectives set at the beginning. The system development stage used is the prototype model  $[4]$ ,  $[5]$ . The prototype model in software development is a method where a prototype (an early, incomplete version of the final software system) is built, tested, and then refined in multiple iterations. It's particularly useful when the requirements are not well understood or are likely to change. Following are some of the main phases in the prototype model:

- 1. Understanding Requirements: The development team works closely with the client or end-users to gather initial requirements. These might not be fully detailed or clear initially.
- 2. Building a Prototype: Based on the gathered requirements, a basic prototype or mock-up of the software is created. This prototype might not have all the features but serves as a visual representation or demonstration of the key functionalities or user interface.
- 3. Evaluation: The prototype is demonstrated to stakeholders, including clients and end-users. Feedback is collected and analyzed to understand what works and what needs improvement or changes.
- 4. Refinement: Using the feedback received, the prototype is refined, and necessary changes are made to improve its functionality, design, or features.
- 5. Iteration: Steps 3 and 4 are repeated in multiple cycles until the prototype meets the requirements and expectations of the stakeholders.
- 6. Final Development: Once the prototype is approved and refined adequately, it serves as a blueprint for the final software. The development team uses it as a guide to build the actual software, incorporating the improvements and features identified during the prototype iterations.

The main advantages of the prototype model are:

- Enhanced Understanding: It helps in clarifying and refining requirements as stakeholders interact with the prototype.
- Reduced Risk: Early feedback minimizes the chances of building a product that doesn't meet user needs.
- Cost and Time Savings: Identifying issues early avoids costly changes in later stages of development.

The prototype model is characterized by its iterative nature, allowing for continuous refinement based on stakeholder feedback until the final product meets the required standards.

# **3. Result and Discussion**

The author started designing the proposed system by creating a UML diagram [\[6\],](#page-5-1) [\[7\].](#page-5-2) The proposed system design includes Use case diagrams, Activity diagrams, Sequence diagrams, and Class diagrams.

# *3.1. Use diagram*

Several things need to be described, namely actors and use cases. Actors are users who are connected to the system and can be people (indicated by their role and not their name/personnel). The actor is symbolized by the figure of a stick man with a noun at the bottom that states the role/system. Use cases are depicted with an ellipse symbol with the name of the active verb inside which states the activity from the actor's perspective [\[8\],](#page-5-3) [\[9\].](#page-5-4) The system that the author proposes consists of three actors, namely admin, student, and teacher.

# *3.2. Activity diagram*

An activity diagram is a description of function paths in an information system [\[10\].](#page-5-5) In full, the activity diagram defines where the system process starts, where it stops, what activities occur during the system process, and what sequence these activities occur in.

# *3.3. Sequence diagram*

Based on the use case that has been created, a sequence diagram is obtained which describes the behavior of objects in the use case by describing the lifetime of the object and the messages sent and received between objects.

# <span id="page-2-0"></span>*3.4. Class diagram*

Class diagrams describe the types of objects in the system and the various static relationships that exist between them [\[11\].](#page-5-6) Class diagrams show the properties and operations of a class and the boundaries contained in the object relationships.

# *3.5. System Interface*

The author will only show two examples of system interfaces that were built. First, the user will be shown the home page, namely the login page [\(Figure 1\)](#page-2-0). The login page displays a form for filling in the Username and Password. The username has been determined by the admin for teachers and students.

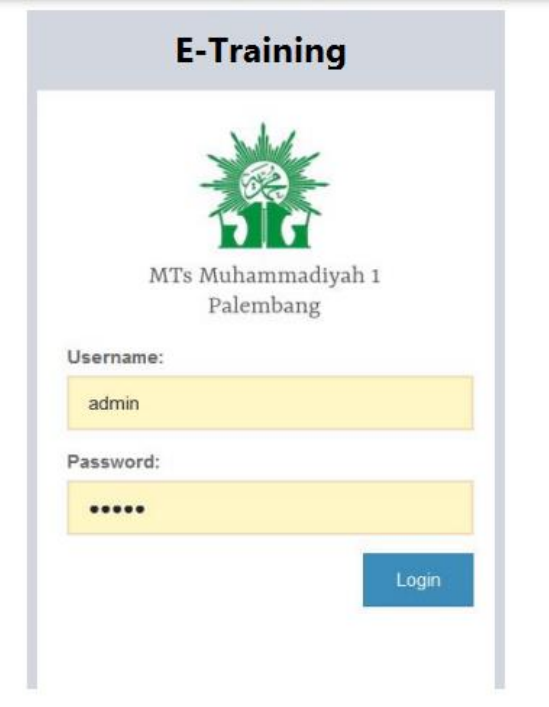

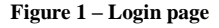

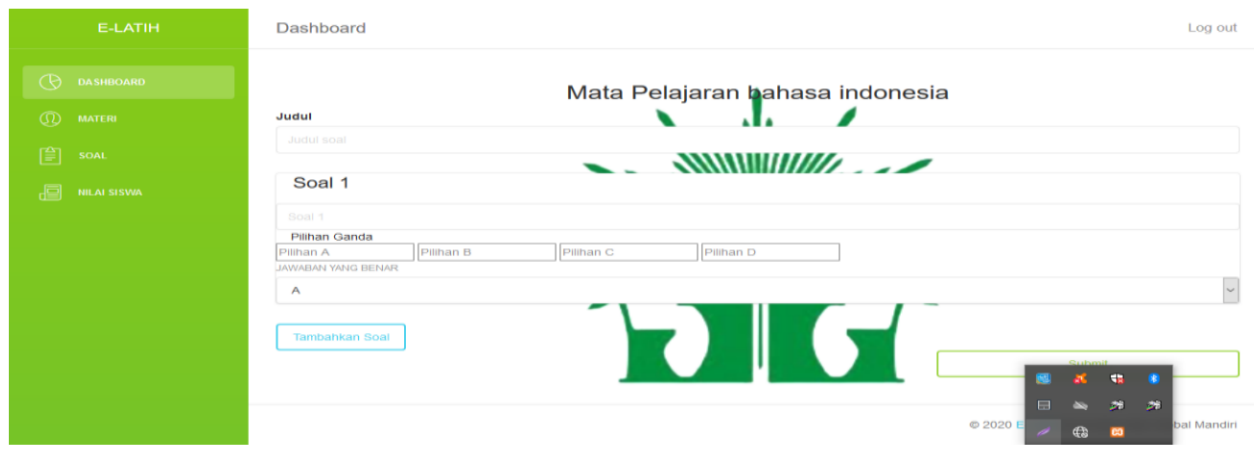

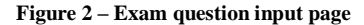

[Figure 2](#page-2-0) shows the exam question input page. The question input page is a page that contains questions that will be tested on students. Next, the author carries out testing (black box and white box) on the system that has been built [\[12\],](#page-5-7) [\[13\].](#page-5-8)

Black box Testing is testing software in terms of functional specifications without testing the design and program code. Testing is intended to determine whether the functions, input, and output of the software comply with the required specifications. [Table 1](#page-3-0) shows the results of black box testing.

<span id="page-3-0"></span>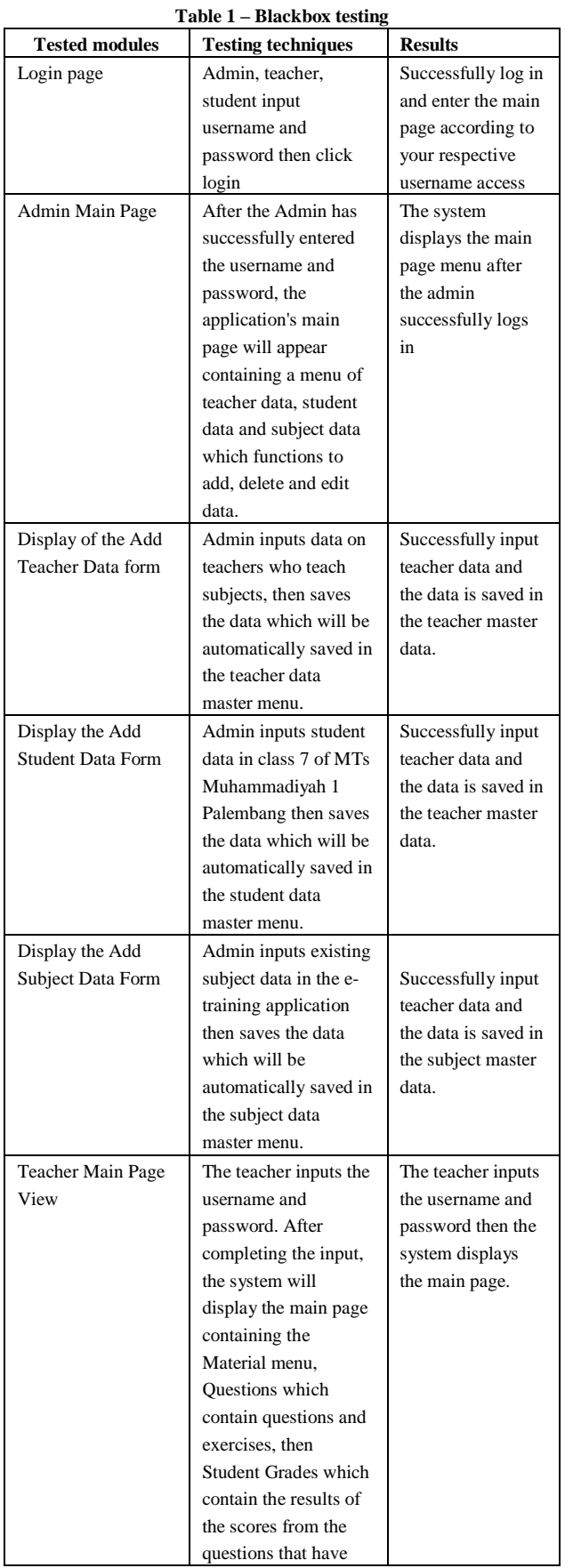

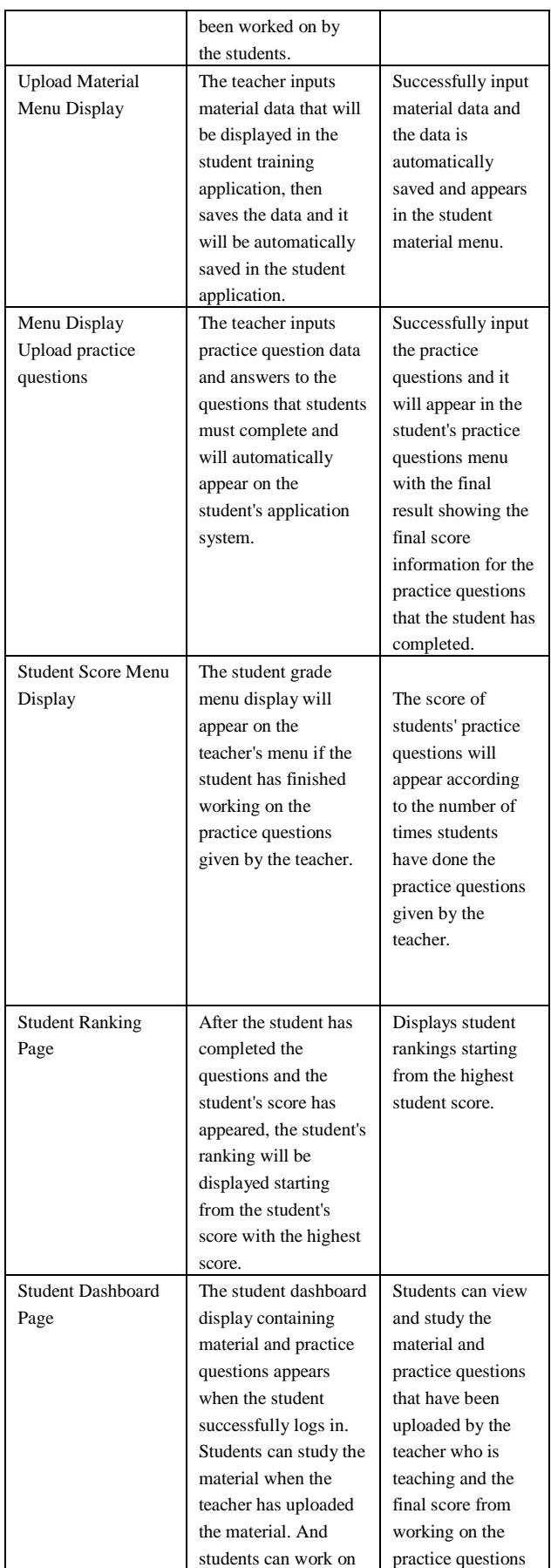

![](_page_4_Picture_535.jpeg)

White Box Testing is a way to test an application or software by looking at the module to be able to examine and analyze whether the code of the program created is wrong or not. If the module that has been produced has an output that does not match what was expected, the code will be recompiled and checked again until it matches what was expected. (Mustaqbal M. Sidi, et al: 2015). In white box testing, you will be able to find out which logic does not match the code so that errors in programming can be identified [\(Table 2\)](#page-4-4).

![](_page_4_Picture_536.jpeg)

<span id="page-4-4"></span>![](_page_4_Picture_537.jpeg)

![](_page_4_Picture_538.jpeg)

#### **4. Conclusion**

the implementation of an E-Training application, as detailed in this report, offers significant advantages in modern education. The prototype model utilized in the development process, characterized by its iterative nature and stakeholder engagement, ensures enhanced understanding, reduced risk, and cost-effective development. The system's comprehensive design, encompassing various diagrams like use case, activity, sequence, and class diagrams, reflects a meticulous approach to system development.

The testing phase, including black box and white box testing, verified the functionality and logic of the system. Black box testing affirmed successful logins, data input, and data saving across various user roles. White box testing focused on logic verification, ensuring accurate calculation and display of student scores and rankings. Overall, this E-Training application addresses the limitations of traditional classroom settings, offering a versatile platform for students and teachers to engage beyond physical boundaries. Its successful testing and systematic development mark a significant step toward enhancing educational accessibility and effectiveness in the digital era.

# **Acknowledgements**

We would like to acknowledge MTs Muhammadiyah 1 Palembang and Universitas Indo Global Mandiri for supporting this work.

# **REFERENCES**

- <span id="page-4-0"></span>[1] R. E. Matete, A. E. Kimario, and N. P. Behera, "Review on the use of eLearning in teacher education during the coronavirus disease (COVID-19) pandemic in Africa," *Heliyon*, vol. 9, no. 2, p. e13308, 2023, doi[: 10.1016/j.heliyon.2023.e13308.](https://doi.org/10.1016/j.heliyon.2023.e13308)
- <span id="page-4-1"></span>[2] A. H. Obidat, M. Alquraan, and M. H. Obeidat, "Data on factors characterizing the eLearning experience of secondary school teachers and university undergraduate students in Jordan," *Data Br.*, vol. 33, p. 106402, 2020, doi: [10.1016/j.dib.2020.106402.](https://doi.org/10.1016/j.dib.2020.106402)
- <span id="page-4-2"></span>[3] K. Quimby, N. Spitzer, K. F. Doré, and J. Kawatu, "An eLearning series for staff working in Title X-funded settings: An effort to disseminate national family planning recommendations," *Contraception*, vol. 120, p. 109903, 2023, doi: [10.1016/j.contraception.2022.10.005.](https://doi.org/10.1016/j.contraception.2022.10.005)
- <span id="page-4-3"></span>[4] M. Riesener *et al.*, "A model for dependency-oriented prototyping in the agile development of complex technical systems," *Procedia*

*CIRP*, vol. 84, no. March, pp. 1023–1028, 2019, doi: [10.1016/j.procir.2019.04.196.](https://doi.org/10.1016/j.procir.2019.04.196)

- <span id="page-5-0"></span>[5] S. Hwan Kim, J. Jin, M. Sevinchan, and A. Davies, "How do automated reasoning features impact the usability of a clinical task management system? Development and usability testing of a prototype," *Int. J. Med. Inform.*, vol. 174, no. April, p. 105067, 2023, doi[: 10.1016/j.ijmedinf.2023.105067.](https://doi.org/10.1016/j.ijmedinf.2023.105067)
- <span id="page-5-1"></span>[6] G. Bergström *et al.*, "Evaluating the layout quality of UML class diagrams using machine learning," *J. Syst. Softw.*, vol. 192, p. 111413, 2022, doi[: 10.1016/j.jss.2022.111413.](https://doi.org/10.1016/j.jss.2022.111413)
- <span id="page-5-2"></span>[7] H. Wu, "QMaxUSE: A new tool for verifying UML class diagrams and OCL invariants," *Sci. Comput. Program.*, vol. 228, p. 102955, 2023, doi[: 10.1016/j.scico.2023.102955.](https://doi.org/10.1016/j.scico.2023.102955)
- <span id="page-5-3"></span>[8] P. Danenas, T. Skersys, and R. Butleris, "Natural language processing-enhanced extraction of SBVR business vocabularies and business rules from UML use case diagrams," *Data Knowl. Eng.*, vol. 128, no. February, p. 101822, 2020, doi: [10.1016/j.datak.2020.101822.](https://doi.org/10.1016/j.datak.2020.101822)
- <span id="page-5-4"></span>[9] Meiliana, I. Septian, R. S. Alianto, Daniel, and F. L. Gaol, "Automated Test Case Generation from UML Activity Diagram

and Sequence Diagram using Depth First Search Algorithm," *Procedia Comput. Sci.*, vol. 116, pp. 629–637, 2017, doi: [10.1016/j.procs.2017.10.029.](https://doi.org/10.1016/j.procs.2017.10.029)

- <span id="page-5-5"></span>[10] Z. Daw and R. Cleaveland, "Comparing model checkers for timed UML activity diagrams," *Sci. Comput. Program.*, vol. 111, no. P2, pp. 277–299, 2015, doi[: 10.1016/j.scico.2015.05.008.](https://doi.org/10.1016/j.scico.2015.05.008)
- <span id="page-5-6"></span>[11] F. Chen, L. Zhang, X. Lian, and N. Niu, "Automatically recognizing the semantic elements from UML class diagram images," *J. Syst. Softw.*, vol. 193, p. 111431, 2022, doi: [10.1016/j.jss.2022.111431.](https://doi.org/10.1016/j.jss.2022.111431)
- <span id="page-5-7"></span>[12] D. Felicio, J. Simao, and N. Datia, "Rapitest: Continuous black-box testing of restful web apis," *Procedia Comput. Sci.*, vol. 219, no. 2022, pp. 537–545, 2023, doi[: 10.1016/j.procs.2023.01.322.](https://doi.org/10.1016/j.procs.2023.01.322)
- <span id="page-5-8"></span>[13] P. L. Fung *et al.*, "Evaluation of white-box versus black-box machine learning models in estimating ambient black carbon concentration," *J. Aerosol Sci.*, vol. 152, no. September 2020, 2021, doi[: 10.1016/j.jaerosci.2020.105694.](https://doi.org/10.1016/j.jaerosci.2020.105694)